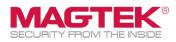

### **Quick Installation Guide**

Firmware and EMV Update

The purpose of this document is to walk users through the steps to update MagTek tDynamo (Gen II) through USB with the latest firmware, EMV tags, and CAPK files as required by the Card Brands. This process requires the use of MagTek's free **Reader Management System** application. This update process should take less than 15 minutes per device.

1. Download and install the MagTek **Reader Management System (RMS)** Windows application. Accessed here:

https://paoli.magensa.net/ReaderSupport/Firmware UpdateClient/publish.htm

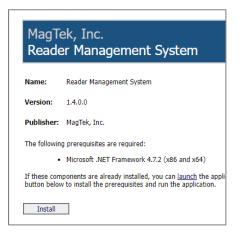

2. Connect the USB cable to the tDynamo and the Windows device's USB port.

3. Launch the **Reader Management System** program located under the **[MagTek, Inc]** folder in the **[Start]** menu.

| MagTek, Inc ^                     |
|-----------------------------------|
| DynaPro EMV Configuration         |
| MagTek Reader Configuration Progr |
| Reader Management System          |
| 🔁 Mail                            |
| O Maps                            |
|                                   |

4A. If you haven't received a custom a **WebAPI Key**, then go to Step 5 (most common). If you have received a custom **WebAPI** and **Profile** from MagTek, then click on Utilities and click on **WebAPI...** 

Configure the **WebAPI key**. Click **OK** button

| WebAPI Key           |                | $\times$    |
|----------------------|----------------|-------------|
| WebAPI Key:          | 55-4AA0-AD58-5 | 3C33FBBB4A8 |
| MTPublic-AEECD44A-87 | OK             | Cancel      |

## 4B. Configure the custom **Profile** that came with the **WebAPI Key**.

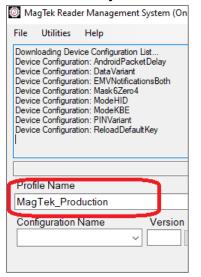

MagTek, Inc., 1710 Apollo Court, Seal Beach, CA 90740 | p 562-546-6400 | f 562-546-6301 | www.magtek.com

Please note that the use of this accessory with an Apple product may affect wireless performance. Apple Payel, 05, 208, Phone%, IPad Jri%, IPad Jri%, IPad

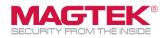

#### 5. Click on [Utilities] then [Detect Device...].

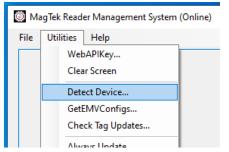

#### 6. Click the [Update] button.

| 🔯 MagTek Reader Management System (Online)                                                                                                    | -    |        | ×  |
|----------------------------------------------------------------------------------------------------|------|--------|----|
| File Utilities Help                                                                                                    |      |        |    |
| Getting EMV Tag Configuration 5 : Discover10DB<br>Getting information from the connected reader, please stand by<br>Getting Pimware Info : 000D31303030303037313639453000 (1000007169<br>Getting UK :                                                                    | E0)  |        | ^  |
| 001+23534304143300373133323341410090145008540AC00000061C<br>Getmay GSN - 000642354430414330037313332334141(8540AC007132)<br>Getmay DSN - 000F42354430414330037313332334141(8540AC007132)<br>Getmay MUT - 002442353430414330037313332334141004D534348505244303031257<br>4 | 3AA) |        | 13 |
| Detecting Device                                                                                                    |      |        |    |
| Profile Name                                                                                                    | _    |        | _  |
| MagTek_Production                                                                                                    |      | Update |    |
| Configuration Name Version                                                                                                    |      | Exit   |    |

# 7. If **RMS** detects a firmware update is available, then click **[Yes]**.

| Do you want to update the Main firmware?<br>FW1000007169 G0<br>Enhancements and Features<br>o General enhancements<br>o Updated data handling<br>o Updated transaction handling during low battery |  |
|----------------------------------------------------------------------------------------------------|--|
| Enhancements and Features<br>o General enhancements<br>o Updated data handling                                                                                                    |  |
| o General enhancements<br>o Updated data handling                                                                                                    |  |
| o Updated data handling                                                                                                    |  |
|                                                                                                    |  |
|                                                                                                    |  |
| FW1000007169 E0 Released 2023-01-30                                                                                                    |  |
| <ol> <li>Added DF49, DF4A and Extended command to read the overall<br/>checksum for the Tags and CAPKs.</li> </ol>                                                                                 |  |
| 2. Tag 8A was added to the report for the transaction result of Paypass.                                                                                                    |  |
| 3. Tag 9F39 was added to the report in the ARQC of Paypass.                                                                                                    |  |
| <ol><li>When fallback occurs, Tag 9F39 was added to 0x80.</li></ol>                                                                                                    |  |
| 5. Fixed an issue with Language Selection so it is available with a Chip                                                                                                    |  |
| Transaction.<br>6. Improved battery reading accuracy by averaging voltage data from                                                                                                    |  |
| multiple batteries.                                                                                                    |  |
| 7. Aligned the configured charging voltage as cutoff voltage so the                                                                                                    |  |
| Battery can reach 100%.                                                                                                    |  |
| <ol> <li>Added Command 0x72 and Property 0x76 to change the charging<br/>behavior of the battery.</li> </ol>                                                                                       |  |
| 9. Reduced the baud rate to 115200 between MCU & BLE module for                                                                                                    |  |
| improving the stability of UART and reducing BLE Disconnect.                                                                                                    |  |
| 10.Added BLE reset feature when the BLE module is not functioning<br>properly.                                                                                                    |  |
|                                                                                                    |  |
|                                                                                                    |  |
| Yes No                                                                                                    |  |

8. If needed, **RMS** will update CAPK files and EMV tags automatically. The log will display [ALL Done!]. Click [Exit]

| ð M                                                               | agTek Read                                                                                                    | er Managem                                                                                                    | ent System (Online)                                      | -       |       |
|-------------------------------------------------------------------|----------------------------------------------------------------------------------------------------|----------------------------------------------------------------------------------------------------|----------------------------------------------------------|---------|-------|
| File                                                              | Utilities                                                                                                    | Help                                                                                                    |                                                          |         |       |
| The i<br>Main<br>Gettir<br>Gettir<br>Gettir                       | firmware upo<br>ng EMV Tag<br>ng EMV Tag<br>ng EMV Tag<br>ng EMV Tag                                                                         | firmware is or<br>late was skipp<br>Configuration<br>Configuration<br>Configuration                                                    | 1 : MAGTEKDEFAULT<br>2 : Paypass30DB<br>3 : payWave213DB |         | ~     |
| Gettin<br>Magi<br>No C<br>Amex<br>Disco<br>This<br>Gettin<br>Chec | ng EMV Tag<br>Tek Default (<br>erCard PayP<br>Configuration<br>k ExpressPay<br>over Tags Co<br>device has E<br>ng BLE Firm<br>sking (Online) | Configuration<br>Contact Tags (<br>ass Tags Configuration is u<br>nfiguration is u<br>eLE firmware<br>vare Info : 001<br>for BLE firmw | 001010031303030303033363833433000 (1000003<br>are update | 9683C0) |       |
| Total<br>Then<br>Then                                             | l time was 00<br>e were 0 Cor<br>e were 0 Ser                                                                                                | :04:43.034916<br>imands Proce<br>id Command F                                                                                          | 3<br>ssed<br>etries                                      |         |       |
| AI D                                                              | one!                                                                                                    | ended Comma<br>9:30.3368678                                                                                                    |                                                          |         |       |
|                                                                   |                                                                                                    |                                                                                                    |                                                          |         |       |
|                                                                   |                                                                                                    |                                                                                                    |                                                          |         |       |
|                                                                   |                                                                                                    |                                                                                                    |                                                          |         |       |
|                                                                   | file Name                                                                                                    |                                                                                                    |                                                          |         | ndata |
| Mag                                                               | tile Name<br>gTekTest<br>nfiguration                                                                                                    | Name                                                                                                    | Version                                                  | U       | pdate |